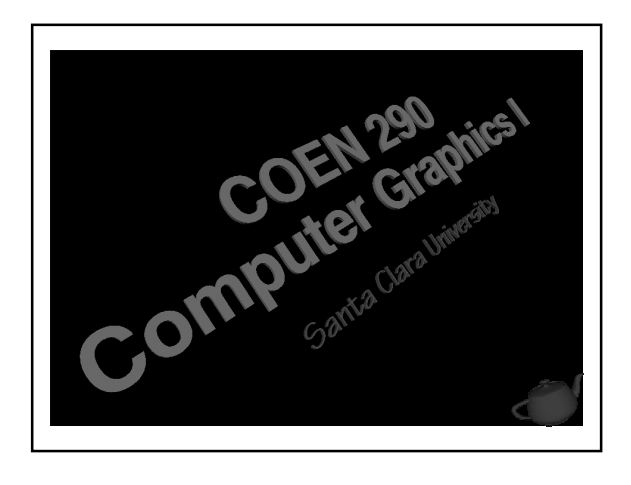

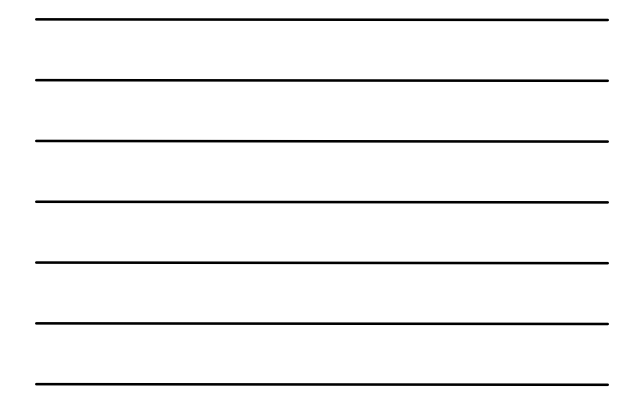

#### Introductions

- Brad Grantham
	- lecturer
	- lab dude
- Dave Shreiner
	- lecturer
	- slave driver

#### Course Goals

■ Develop demonstrable skills in Computer Graphics

<sup>3</sup> COEN 290 - Computer Graphics I

- utilizing the necessary mathematics
- Demonstrate an understanding of the required programming concepts • we'll be using  $C / C_{++}$
- Have fun doing cool stuff

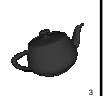

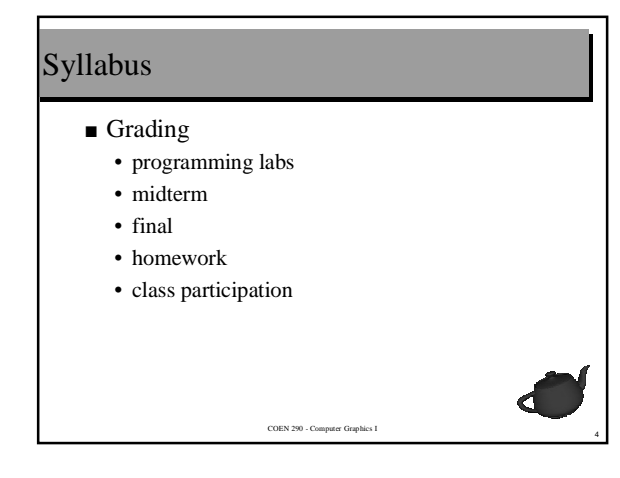

### Course Texts

# ■ Required

- *Interactive Computer Graphics A top-down approach using OpenGL (2nd Edition)* – by Edward Angel
- Recommended
	- *The OpenGL Programming Guide (3rd Edition)* – by Mason Woo, Jackie Neider, Tom Davis, Dave Shreiner

<sup>5</sup> COEN 290 - Computer Graphics I

### Finding Course Information

- Web Site
	- **http://plunk.org/COEN-290**
	- one-stop shopping for information
- Email Alias **coen290@plunk.org**
	- use this for most correspondence

personal issues

• email **{grantham,shreiner}@plunk.org** for

# Your First Assignment

■ Send an email to the class alias with your preferred email address(es)

#### **coen290@plunk.org**

<sup>7</sup> COEN 290 - Computer Graphics I

#### Evening's Goals

- Introduce many of the concepts that we'll be discussing over the quarter
- Describe the process of 3D modelling
- Provide an overview of the rendering library we'll be using

<sup>8</sup> COEN 290 - Computer Graphics I

■ Set up you for your first assignment

#### Motivation for Learning Graphics

- Entertainment
- Training and Simulation
- Art
- Publications
- Scientific Visualization
- Computer Aided Design / Engineering

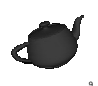

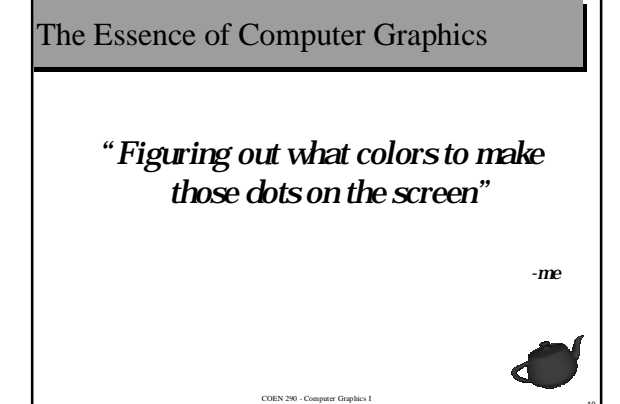

#### The Tools of the Trade

- Rendering Primitives
- Mathematical Transformations
- Graphical Techniques
	- simulating lighting
	- texture mapping
	- shading models

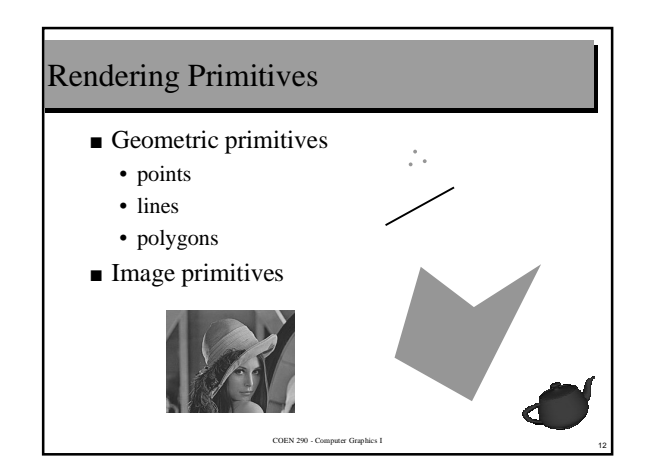

# Mathematical Transformations

- Use transformations for moving from one coordinate space to another
- The good news • only requires multiplication and addition
- The bad news
	- its multiplication and addition of matrices

<sup>13</sup> COEN 290 - Computer Graphics I

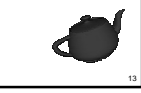

# Mathematical Transformations ( cont. )

- Coordinate spaces we'll be using
	- model
	- world
	- eye
	- normalized device ( NDC's )
	- window
	- screen
	- viewport

#### Screen Space

■ Addressable space of your display device

- 2 dimensional space
- Most often measured in *pixels*

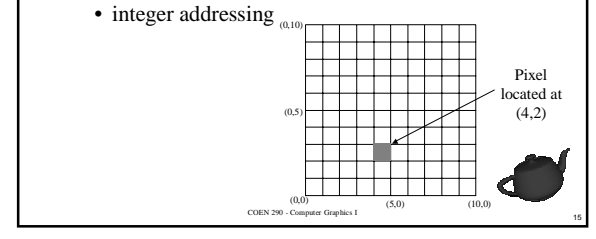

### Framebuffers

■ Computer memory for storing screen space • pixels addresses converted into memory addresses

<sup>16</sup> COEN 290 - Computer Graphics I

- Pixels can contain different types of information
	- color
	- depth

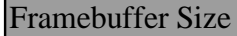

- Usually measured in *bitplanes* • also referred to as *bits per pixel*
- "Deeper" the pixels, the more information they can hold

 $C$ OEN 290 -  $C$ om

### Window Coordinates

- Addressable space of your window
	- subset of screen space – 2D space
	- measured in pixels
	- controlled by your windowing system

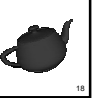

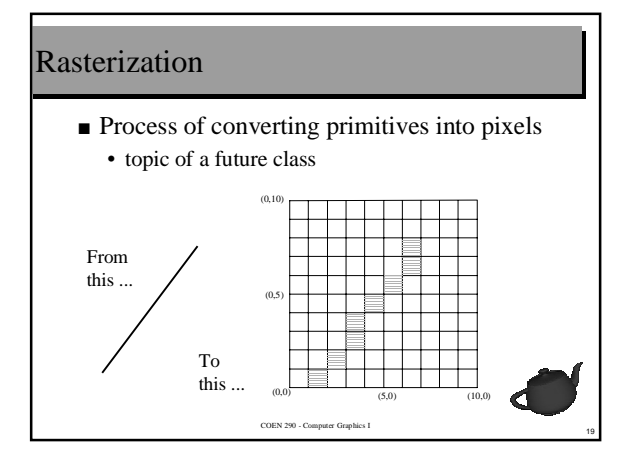

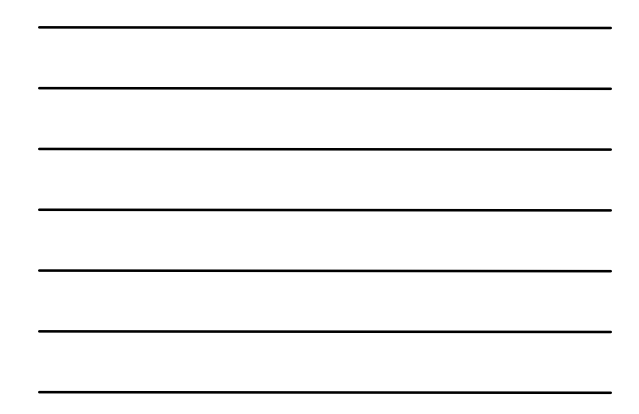

#### What we'll be using as our Toolbox

- Some home-rolled stuff
- OpenGL
	- industry standard graphics library
	- available on almost all computing platforms – Unix, Linux, Macintosh, Microsoft Windows
- GLUT
	- portable OpenGL windowing library
	- tightly integrated with OpenGL

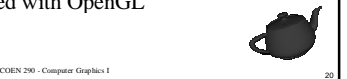

#### **OpenGL**

- Application Programming Interface (API)
	- simple procedural interface
- over 400 calls ■ Immediate gratification

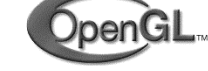

- see what you draw immediately
- also implements "retained" mode
- Not photo-realistic

• meant for interactive applications

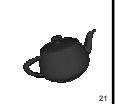

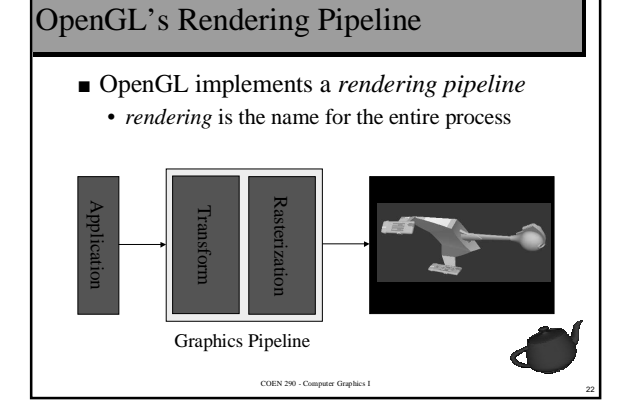

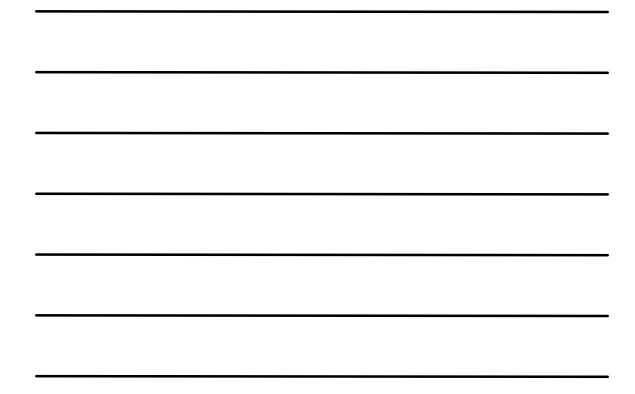

# Quick Introduction to OpenGL Commands

- OpenGL and related libraries
	- "Core" OpenGL **gl**
	- OpenGL Utility Library **glu**
	- OpenGL Utility Toolkit **glut**
- GLU commands implemented in core GL
- GLUT is a freeware library
	- abstracts away dealing with a specific window system

<sup>23</sup> COEN 290 - Computer Graphics I

#### Preliminaries

- Header files #include <GL/gl.h> #include <GL/glu.h> #include <GL/glut.h>
- Link with graphics libraries cc prog.c -lglut -lGLU -lGL -lX11 -lXmu -o prog cl proc.c glut32.lib glu32.lib opengl32.lib \ gdi32.lib user32.lib
- GL enumerated types •for platform independence

GLbyte, GLshort, GLushort, GLint, GLuint, GLsizei, GLfloat, GLdouble, GLclampf, GLclampd, GLubyte, GLboolean, GLenum, GLbitfield

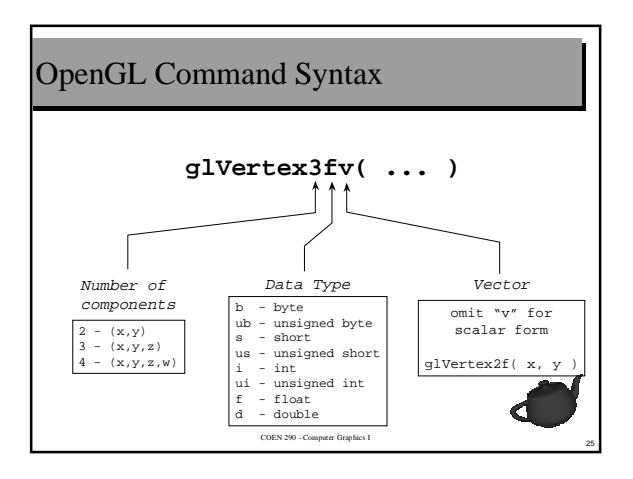

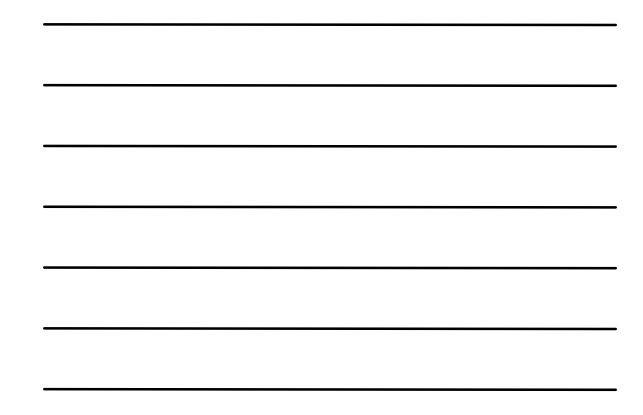

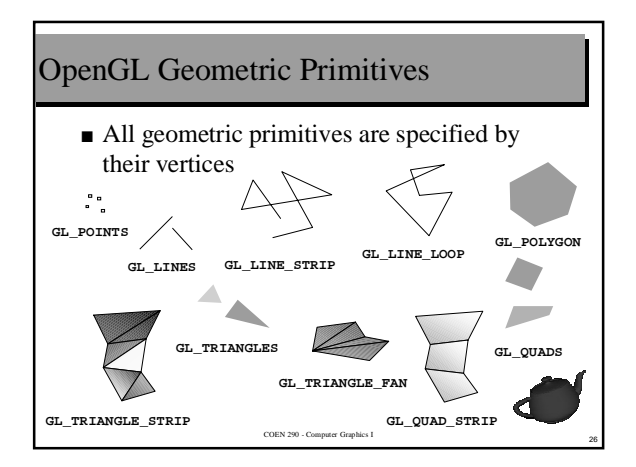

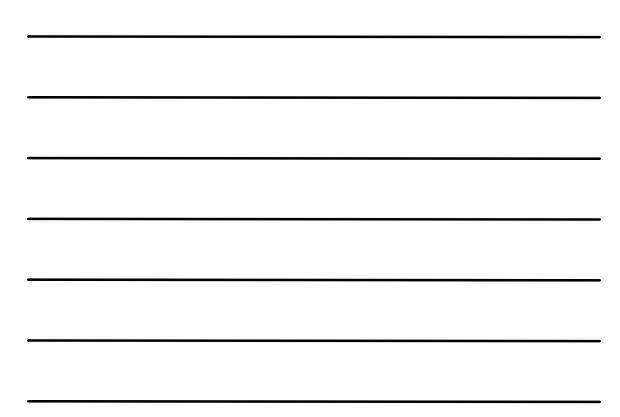

#### Specifying Primitives

- Primitives are described by their vertices
- *Vertex* is a point in space which is used in the construction of a geometric primitive
- Described by a *homogenous coordinate*

$$
\begin{pmatrix} x & y & z & w \end{pmatrix}
$$

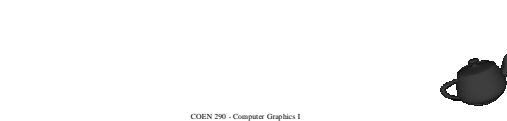

#### Modeling

- Process of
	- ➀ organizing vertices into primitives ➁ organizing primitives into objects ➂ organizing objects into a scene

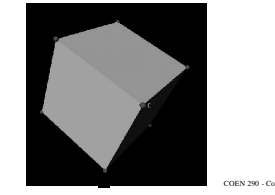

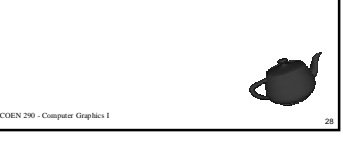

#### Specifying an OpenGL Vertex

- Recall OpenGL specifies geometric primitives by its vertices
	- **glVertex3f**( x, y, z );
- Different primitives require different numbers of vertices

 $C$ OEN 290 -  $C$ om

# Actually Drawing Something ...

■ Here's an OpenGL sequence to draw a square centered around the origin

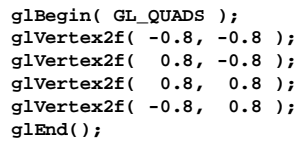

# Adding Personality to Primitives

- *State* ( or *Attributes* )
	- data required for computing colors for primitives
- Examples
	- color
	- reflectivity
	- surface texture

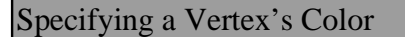

■ Use the OpenGL color command

**glColor3f**( r, g, b );

<sup>31</sup> COEN 290 - Computer Graphics I

■ Where you specify the color determines how the primitive is shaded

 $C$ OEN 290 -  $C$ om

• points only get one color

# Flat Shading in OpenGL

■ If you issue only one glColor() command per primitive

```
glColor3f( r, g, b );
glBegin( GL_TRIANGLES );
 glVertex3fv( v1 );
 glVertex3fv( v2 );
 glVertex3fv( v3 );
glEnd();
```
#### Gouraud Shading in OpenGL

■ However, to get Gouraud, issue a color per vertex **glBegin**( GL\_TRIANGLES ); **glColor3fv**( c1 ); **glVertex3fv**( v1 ); **glColor3fv**( c2 ); **glVertex3fv**( v2 ); **glColor3fv**( c3 ); glVertex3fv(  $v3$ ); **glEnd**();

<sup>34</sup> COEN 290 - Computer Graphics I

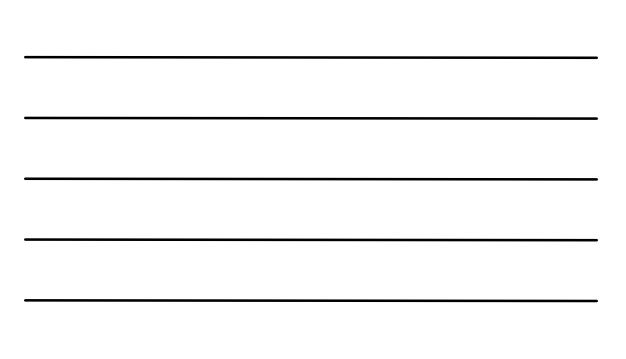

#### Hacking Graphics Code

- Basics steps in going a graphics program
	- ➀ open a window with proper attributes

 $\overline{\text{COEN 290}}$  - Com

- ➁ clear the window ➂ change attributes
- ➃ render stuff
- ➄ goto ➂ as necessary

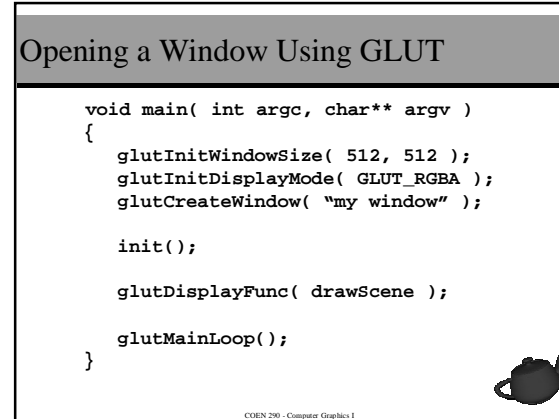

12

# OpenGL Initalization

- We'll use the init() routine for our one-time OpenGL state initialization
	- call after window has been created, but before first rendering call

 **void init( void ) {**

 **glClearColor( 1.0, 0.0, 0.0, 1.0 ); }**

<sup>37</sup> COEN 290 - Computer Graphics I

# Rendering a Scene  **void drawScene( void ) { glClear( GL\_COLOR\_BUFFER\_BIT ); glColor3f( 1, 1, 1 ); glRectf( -0.9, -0.9, 0.9, 0.9 ); glFlush(); }**

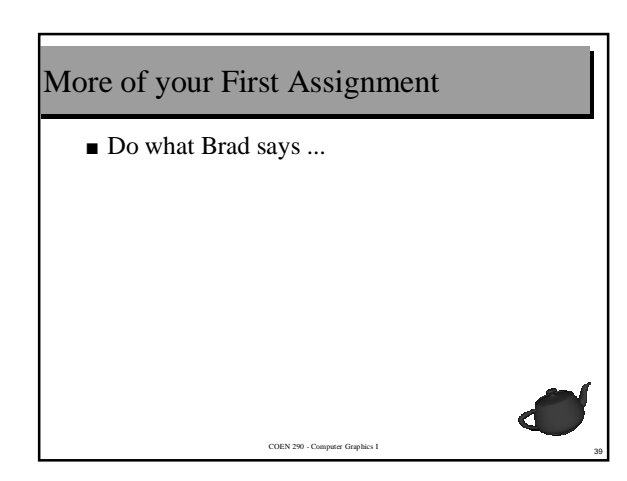